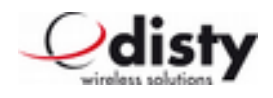

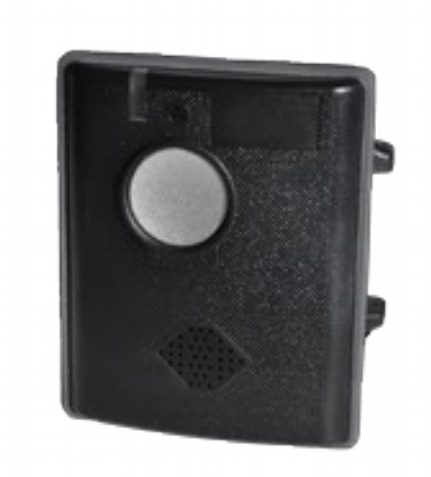

Standard Version, Schwarz

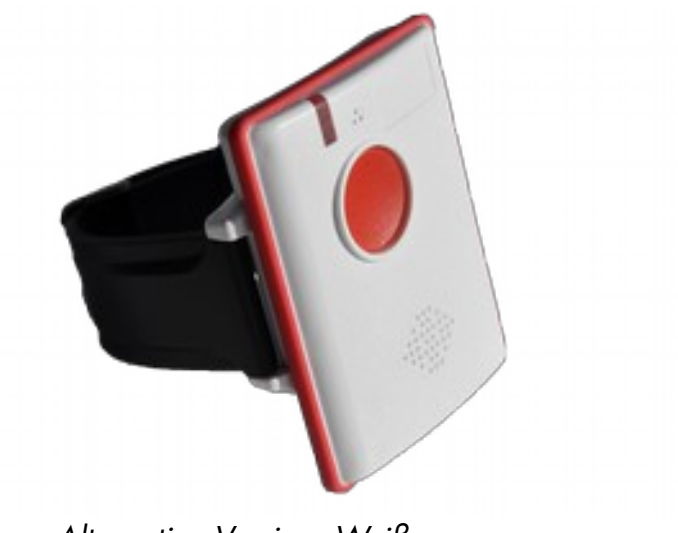

Alternative Version, Weiß

# **Inhaltsverzeichnis**

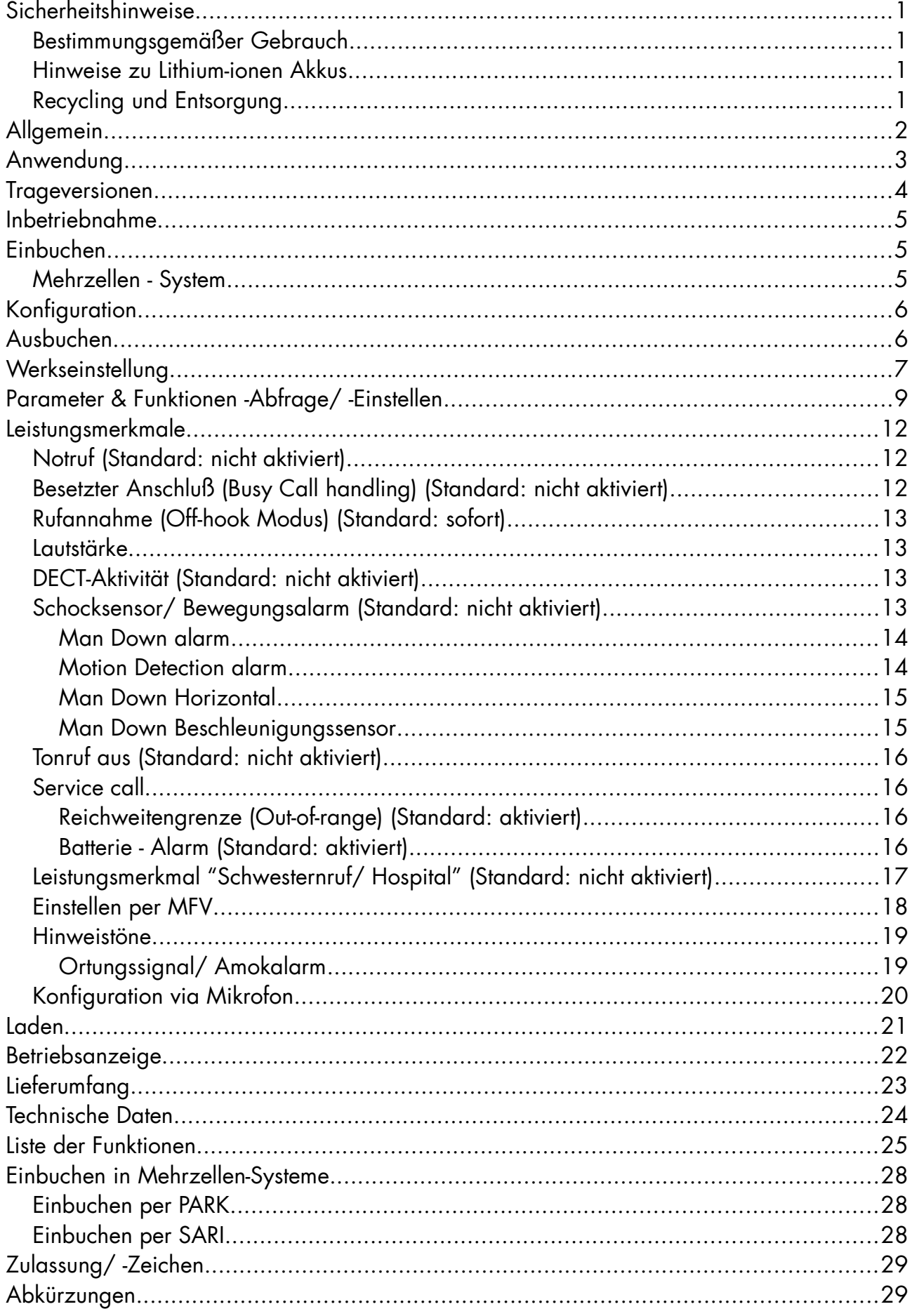

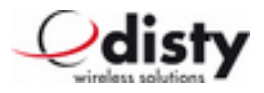

## **Sicherheitshinweise**

## **Bestimmungsgemäßer Gebrauch**

Dieses Gerät ist für die Kommunikation in einer DECT – Installation vorgesehen. Der Benutzer muß über den Gebrauch dieses Gerätes unterwiesen werden. Nutzen Sie das Gerät nicht unter extremen Umgebungsbedingungen. Verwenden Sie nur von uns gelieferte Zubehör- und Ersatzteile. Benutzung der Ladevorrichtung nur mit mitgeliefertem Netzteil (siehe auch unter Abschnitt "Laden").

#### **WARNUNG!**

#### **Halten Sie das Gerät niemals direkt ans Ohr! Der Schalldruck des Lautsprechers kann das Hörvermögen des Benutzers beeinträchtigen.**

## **Hinweise zu Lithium-ionen Akkus**

Das Gerät wird mit einem Lithium-ionen Akku betrieben. Für den Umgang mit dieser Art von Energieträger beachten Sie folgende Hinweise:

- Laden Sie den Akku regelmäßig und möglichst vollständig auf. Belassen Sie den Akku nicht für längere Zeit im entladenen Zustand.
- Halten Sie den Akku fern von Hitzequellen wie z.B. Heizkörpern sowie offenem Feuer, wie z.B. Kerzen. Es besteht Explosionsgefahr!
- Verwenden Sie keine Ladeablagen, die in irgendeiner Weise beschädigt sind.
- Zerlegen oder verformen Sie den Akku nicht. Ihre Hände oder Finger könnten verletzt werden, oder Batterieflüssigkeit könnte in Ihre Augen oder auf Ihre Haut gelangen. Sollte dies passieren, spülen Sie die entsprechenden Stellen mit einer großen Menge klaren Wassers und informieren Sie sofort Ihren Arzt.

## **Recycling und Entsorgung**

Ihr Gerät wird in einer Verpackung geliefert. Diese dient dem Schutz vor Transportschäden. Verpackungen sind aus Materialien hergestellt, die umweltschonend entsorgt und einem fachgerechten Recycling zugeführt werden können.

Werfen Sie weder das Gerät, noch seine Zubehörteile, am Ende seines Lebenszyklus in den normalen Hausmüll! Erkundigen Sie sich nach Möglichkeiten einer umweltschonenden Entsorgung.

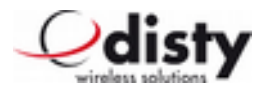

## **Allgemein**

Um die Benutzerin oder den Benutzer (Person, die dieses Gerät trägt) in einer schwierigen, unbeaufsichtigten Situation oder gefährlichen Umgebung jederzeit zu helfen, wird die DECT-Installation durch dieses Endgerät ergänzt. Die mobile Einheit **distySoS** wird an der Hüfte, Arm oder dem Schutzhelm befestigt.

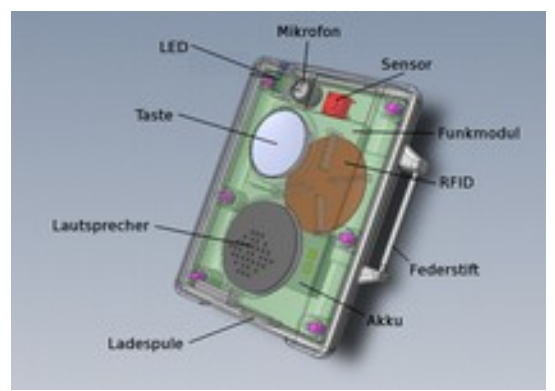

Komponenten des Gerätes

Der Träger kann einfach durch Drücken der Taste mit einer Gegenstelle (anderes Telefon) kommunizieren.

Mit Hilfe eines integrierten

Beschleunigungssensors, mithilfe dessen das Gerät Bewegung erkennen kann, ist der **distySoS** auch in der Lage, einen Anruf automatisch zu tätigen (z.B. im Falle eines Sturzes).

Diese Bedienungsanleitung wendet sich an den Anlagen-Administrator, der über Wissen der DECT – Technologie verfügt, und die Aufgabe hat, diese speziellen Endgeräte für die Anwendung einzurichten und zu verwalten.

Das Gerät wird zusammen mit einer Kurzanleitung für den Benutzer in einer Pappschachtel geliefert.

Auf dem Schild ist die IPEI vermerkt.

Die RFID – Nummer ist beim Hersteller dokumentiert und kann bei Bedarf angefordert werden.

Der Aufkleber erfüllt außerdem die Funktion eines Garantiesiegels.

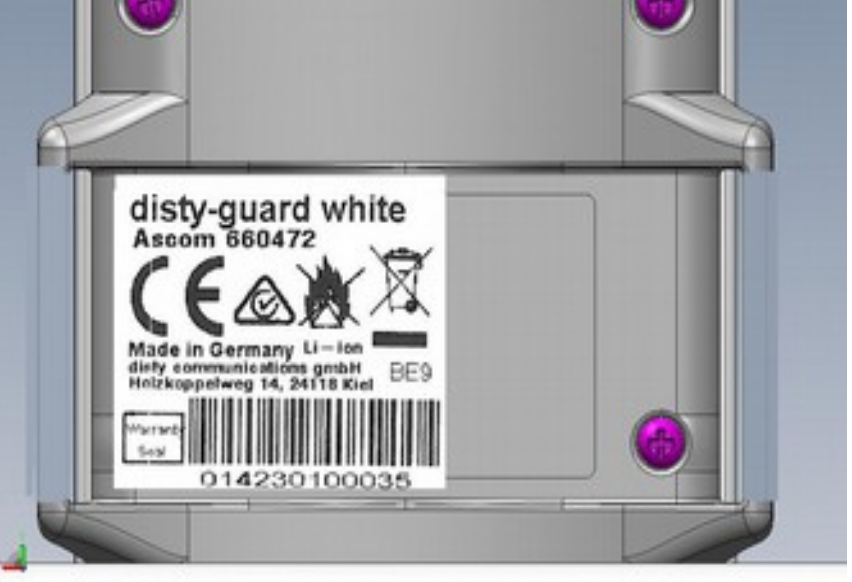

Schraube wird durch den Aufkleber abgedeckt = Garantiesiegel

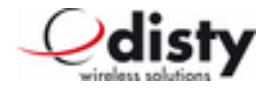

## **Anwendung**

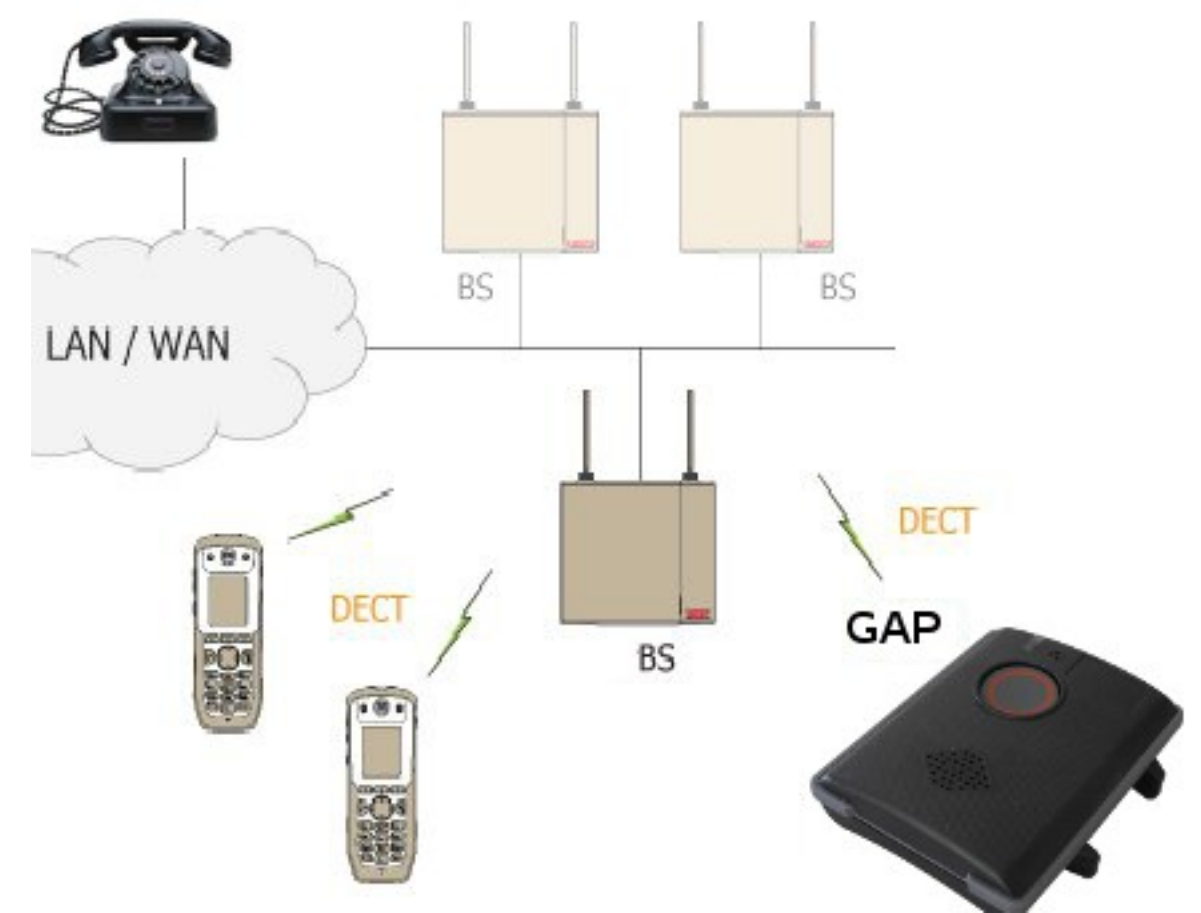

Komponenten einer DECT - Anlage

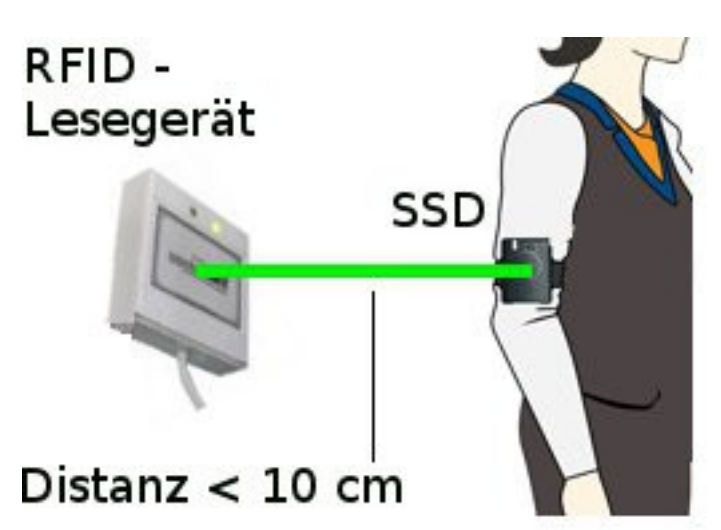

Eingebauter RFID – Tag zum Passieren gesperrter Bereiche oder für sonstige Autorisierungszwecke.

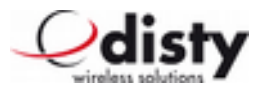

## **Trageversionen**

Der **distySoS** kann auf vier unterschiedliche Arten am Körper getragen werden.

#### **Möglichkeit 1: Befestigung des distySoS am Handgelenk**:

Dazu werden die beiden Federstifte in die Bohrungen des Armbandes eingeschoben und dann in die seitlichen Löcher des Gerätes eingerastet. Eine Seite des Federstiftes wird in eine der beiden Bohrungen gesteckt, während die andere Seite des Stiftes mit dem Finger zusammengedrückt wird und in die gegenüberliegende Bohrung eingeführt wird.

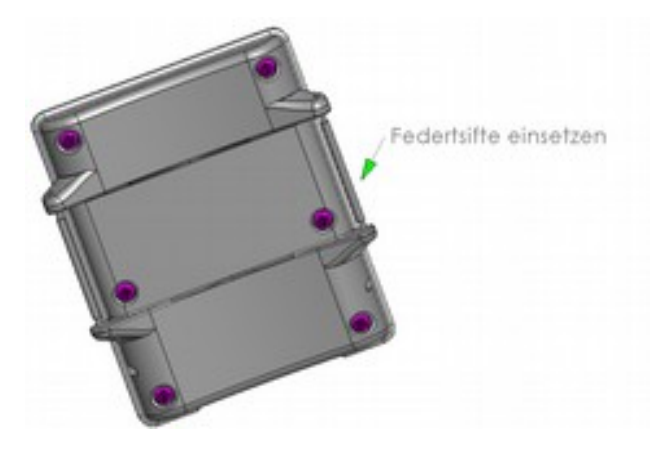

Bei einer möglichen Demontage drückt man von der Außenseite der Bohrung mit einer Nadel oder einer Büroklammer auf den Federstift, so dass dieser zusammengedrückt wird und aus der Bohrung entnommen werden kann.

#### **Möglichkeit 2: Befestigung mit dem Clip**

Um den Gürtelclip mit dem Gerät zu verbinden, werden wie vorher beschrieben beide Federstifte an den **distySoS** montiert. Dann wird eine Seite von dem Clip an einen der Federstifte eingehängt und danach die andere Seite des Clips über den anderen Federstift gerastet. Bitte darauf achten, daß das Loch der Klammer gegenüber dem Mikrofon zu liegen kommt.

# **Möglichkeit 3: Befestigung mit dem Halsband**

Dazu wird wie oben beschrieben zuerst der Clip montiert und anschließend der Karabinerhaken des Halsbandes in die Bohrung des Clip einrastet.

#### **Möglichkeit 4: Befestigung mit dem Oberarmgurt**

Hierbei wird der Gurt zwischen Geräterückseite und den montierten Federstiften durchgefädelt und am Oberarm befestigt.

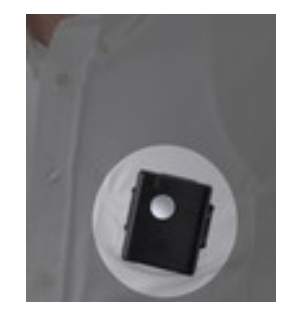

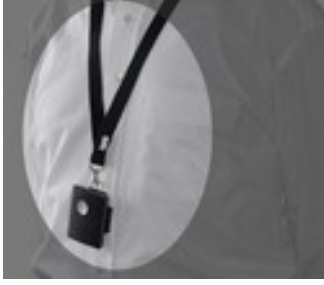

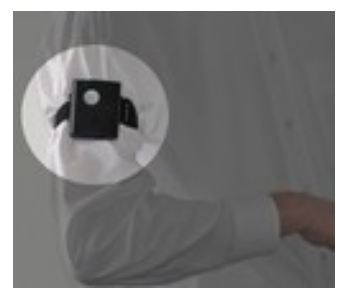

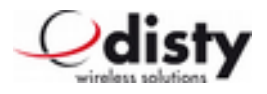

## **Inbetriebnahme**

Den **distySoS** im distySoS charger (Ladeablage/ LA) aufladen bis die rote LED erloschen ist.

## **Einbuchen**

Um den Einbuchvorgang zu beschleunigen, ist ein Algorithmus derart eingebaut, daß das **distySoS** zuerst die stärkste Basisstation sucht. Deshalb ist es sinnvoll darauf zu achten, das Endgerät in der Nähe einer Basisstation einzubuchen!

Der voreingestellte Authentication Code (AC) ist 0000.

Das **distySoS** wird über folgende Prozedur vorbereitet. Der Ablauf funktioniert nur, wenn das Gerät nicht eingebucht ist, siehe Kap. "Werkseinstellung".

Das Gerät wird in die LA gesteckt. Dann in den nächsten fünf Sekunden die Taste drücken und zehn Sekunden warten, bis die grüne LED leuchtet. Nun die Taste loslassen.

Die Funktion wurde jetzt aktiviert. Die grüne LED beginnt zu blinken. Dies ist die Indikation, daß das **distySoS** die einbuchbereite Basisstation sucht.

Die DECT-Basisstation wird für das Einbuchen aktiviert. Darauf achten, daß keine weitere Basisstation/ DECT-Anlage Einbuchbereitschaft aktiviert hat.

Nach dem erfolgreichen Einbuchen kommt ein "Piepton" und das Gerät führt einen Neustart aus, um die Daten zu übernehmen. Der Einbuchvorgang ist damit abgeschlossen und das **distySoS** kann der Ladeablage entnommen werden. Das Gerät beginnt die Basisstation zu suchen und sich anzumelden. Nach erfolgreicher Synchronisation befindet es sich im "Standby-Zustand"

(= idle locked), die grüne LED blinkt jetzt alle zehn Sekunden einmal kurz auf.

## **Mehrzellen - System**

Normalerweise wird das **distySoS,** wie im vorigen Kapitel beschrieben, eingebucht. Die Anlage ist für das Einbuchen bereits aktiviert. Der Anlagen-Administrator trägt das neue Endgerät ein.

Soll das **distySoS** in einer bestimmten Anlage arbeiten, so folgen Sie bitte den folgenden Anweisungen im Kapitel "Einbuchen in Mehrzellen-Systeme".

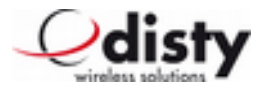

# **Konfiguration**

Das Gerät erhielt in der Produktion einige Einstellungen, welche an den jeweiligen Einsatzzweck anzupassen sind. Siehe hierzu die Abschnitte "Parameter -Abfrage/ -Einstellen", sowie "Konfigurationsdaten". Die werksseitigen Einstellungen sind im Kapitel "Werkeinstellung" gelistet.

Je nach Anwendung ist es notwendig, das Gerät entsprechend zu konfigurieren. Das geschieht am einfachsten mit Hilfe der Programmierstation. Dies ist eine spezielle Ladeablage mit PC – Anschluss.

Beim Verändern von Parametern empfiehlt sich der Neustart des **distySoS**. Dies geschieht durch Funktion 3 am Ende eines Einstellvorganges an der Programmierstation.

# **Ausbuchen**

Das logische Trennen von **distySoS** und DECT-Basisstation geschieht durch das Löschen des DECT-Teilnehmers in der Basisstation. Dieser Vorgang beinhaltet auch das Austragen der relevanten Daten im **distySoS** via dem DECT-Protokoll, sofern die Basisstation dies unterstützt.

Ablauf: siehe "Werkseinstellung".

Dies ist der letzte Schritt, in dem der Anlagen-Administrator die Verwaltungsdaten des **distySoS** aus der Anlage löscht und somit das Gerät ausbucht.

Das Löschen der Einbuchdaten geschieht ebenfalls beim Rücksetzen in den Auslieferungszustand (Werkseinstellung).

Nach einer Zeit von längstens drei Minuten geht das **distySoS** in den Schlafzustand, keine LED leuchtet, die DECT-Aktivität wurde eingestellt.

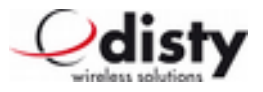

# **Werkseinstellung**

Um den Auslieferungszustand wieder herzustellen, wird folgende Bedienprozedur ausgeführt, die nur funktioniert, wenn das Gerät eingebucht ist.

- **distySoS** in LA einstellen, als Bestätigung: rote LED leuchtet auf und akustisches Signal "Piepton"
- nach spätestens fünf Sekunden die Alarmtaste drücken und für zehn Sekunden gedrückt halten
- grüne LED geht an
- Alarmtaste loslassen, bevor die LED ausgeht (zwei Sekunden Zeit)
- ein 450 Hz-Ton (ähnlich einem Wählton) ist zu hören und rote LED geht an
- **distySoS** aus der Ladestation entnehmen
- **distySoS** geht in power down (alles aus)

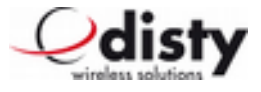

Alle Werte befinden sich in der Grundeinstellung; das Gerät ist nun wieder bereit zum Einbuchen.

#### **Grundeinstellung**

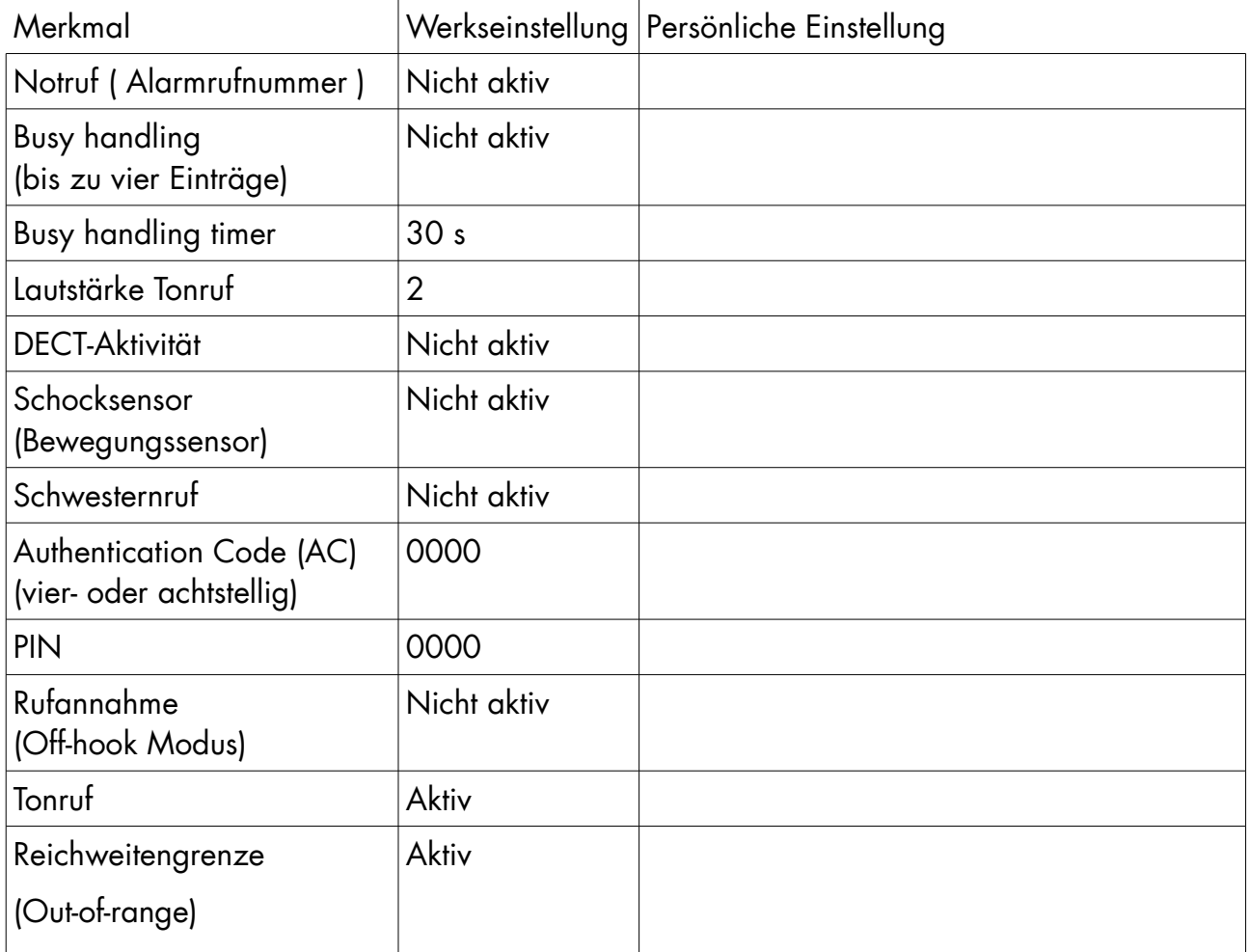

**Hinweis:** Alternativ kann der Auslieferungszustand über die Programmierstation hergestellt werden (siehe nächstes Kapitel, Funktion 5 / 6).

Danach kann das Gerät aus der Programmierstation entnommen werden

(ohne Funktion 2).

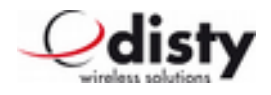

## **Parameter & Funktionen -Abfrage/ -Einstellen**

Mithilfe der Programmierstation, die mit einer Ladefunktion kombiniert ist, können Parameter im **distySoS** konfiguriert werden.

Hier folgt die Beschreibung der Handgriffe dazu.

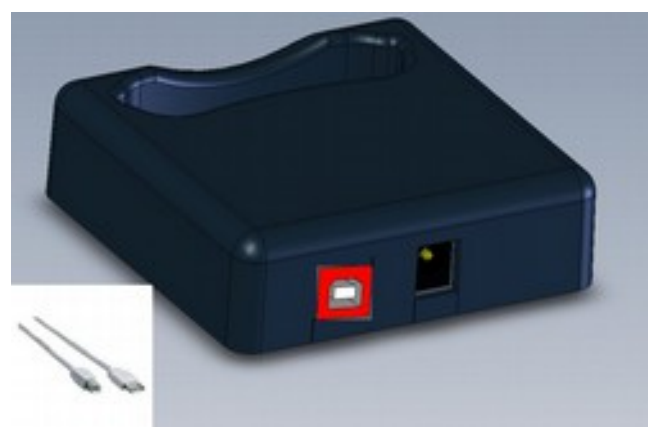

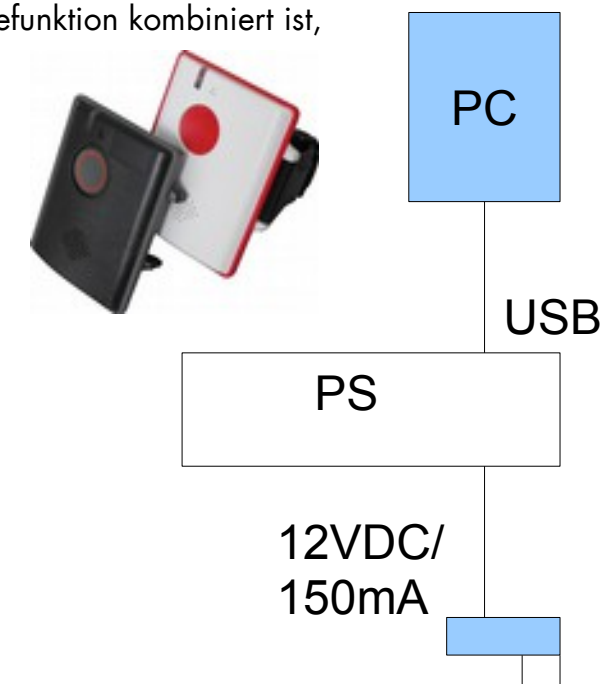

Programmierstation

Mit der Einer-Ladestation mit Programmierfunktion (PS) kann entweder der Akku des **distySoS**s geladen oder einige Einstellungen durch eine Datenübertragung verändert werden.

Um die PS zum Laden eines **distySoS**s zu benutzen, muß dieser ohne die Eingabe eines Befehls in die Station gesteckt werden.

Um die PS für das Einstellen von Parametern zu nutzen, bedarf es einen PC mit USB – Anschluß.

Die PS wird über ein USB – Kabel mit dem PC verbunden.

**Hinweis:** Ggf. ist die Installation eines VCP -Treibers ( = Virtual Com-Port ) erforderlich ( CDC-Treiber, USBLadestation.inf ).

> Die Eigenschaften der Schnittstelle sind 9600 Baud, 8 Datenbit, keine Parität, 1 Stopbit.

Der **distySoS** ist während der Installation nicht eingesteckt.

Auf der Homepage der Fa. Disty ist das Programmiertool ( 'distySoS Programmer App' ) herunterzuladen. Speichern Sie es in einem Verzeichnis Ihrer Wahl und starten Sie es. Es erscheint ein Fenster mit der Frage: Ausführen oder Abbrechen. Nach einem Klick auf Ausführen öffnet sich das Bedienprogramm.

Nun wird die PS über ein USB – Kabel mit dem PC verbunden.

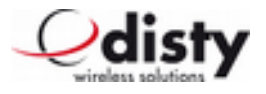

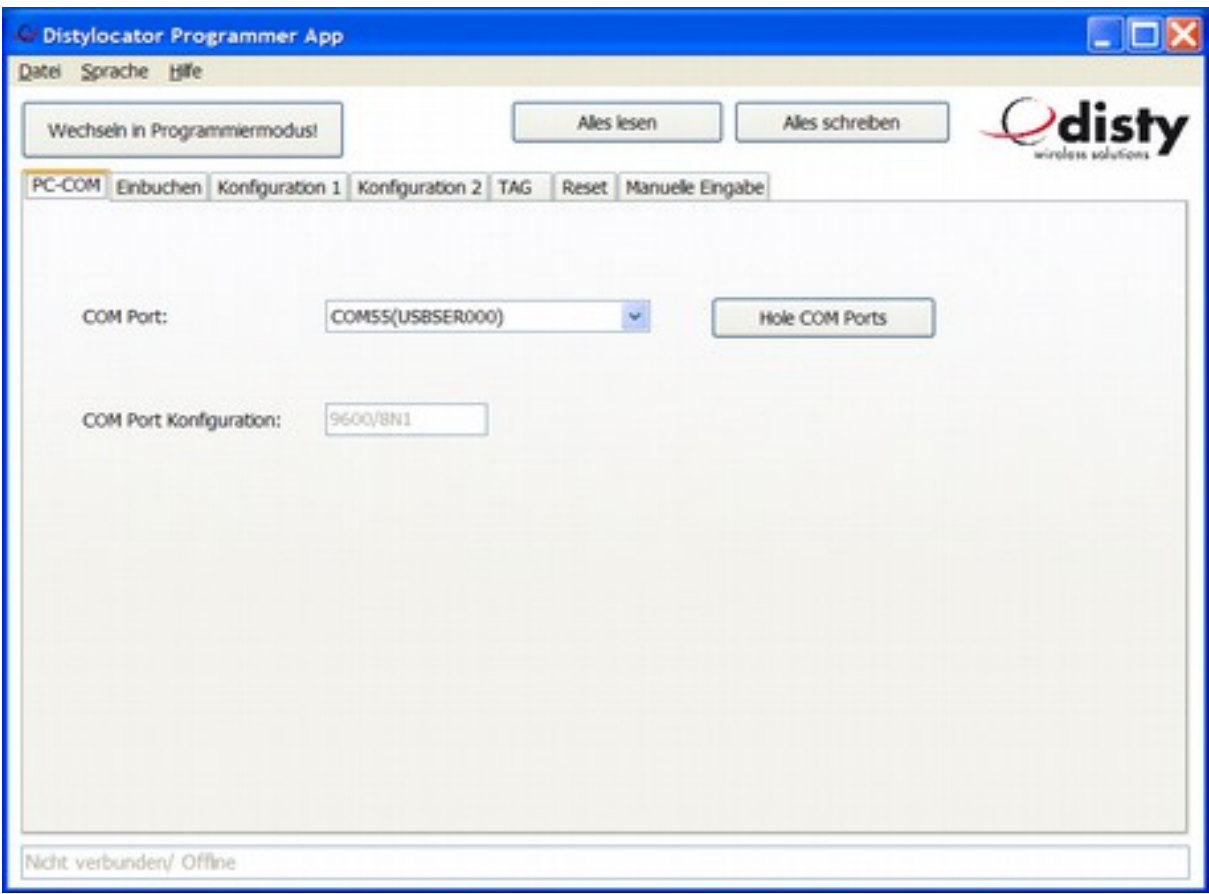

Die App steht nach dem Öffnen auf dem Reiter "PC-COM".

Auf dieser Seite kann der COM – Port eingestellt werden. In der Regel wird sich der richtige Port automatisch einstellen, anderenfalls ist der zugehörige Port über die Dropdown – Liste auszuwählen.

Um den Programmiervorgang zu starten, drücken Sie die obere linke Taste. Nun werden Sie in der Befehls-/ Status-Zeile ( unten ) aufgefordert, den **distySoS** in die PS zu stellen. Nachdem die PS das Gerät erkannt hat, beginnt die Kommunikation; dies zeigt das abwechselnde Blinken der LEDs an.

Nach kurzer Zeit wird in der Befehlszeile grün unterlegt, daß sich die PS im

Programmiermodus befindet. Beim **distySoS** leuchten beide LEDs. Wählen Sie nun über die Reiter die Funktion aus, die Sie einstellen möchten. Beispielsweise Alarmnummer:

- wählen Sie den Reiter "Konfiguration 1"
- tragen Sie in Feld "Alarmnummer" die gewünschte Rufnummer ein, welche beim Drücken der Notruftaste gewählt werden soll
- klicken Sie den Knopf "schreiben"

Nun leuchtet am **distySoS** die grüne und rote LED abwechselnd. Nachdem die Übertragung nach einigen Sekunden abgeschlossen ist, wird in der Befehlszeile wieder der

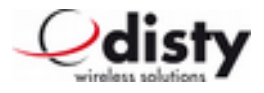

grün unterlegte Programmiermodus angezeigt.

Es können nun weitere Parameter verändert werden.

Nach Abschluß der Programmierung drücken Sie die obere linke Taste "Programmiermode beenden!". Jetzt können Sie den **distySoS** aus der PS entnehmen; der Vorgang ist damit abgeschlossen.

**Hinweis:** Bei einem nicht eingebuchten Gerät kann es notwendig sein, den Taster vor dem Einstellen in die PS zu betätigen um die Funktion Datenübertragung sicher zu starten.

Die PS kann auch als Ladeablage genutzt werden. Dazu ist kein PC erforderlich. Der distySoS wird, wie gewohnt, eingesteckt.

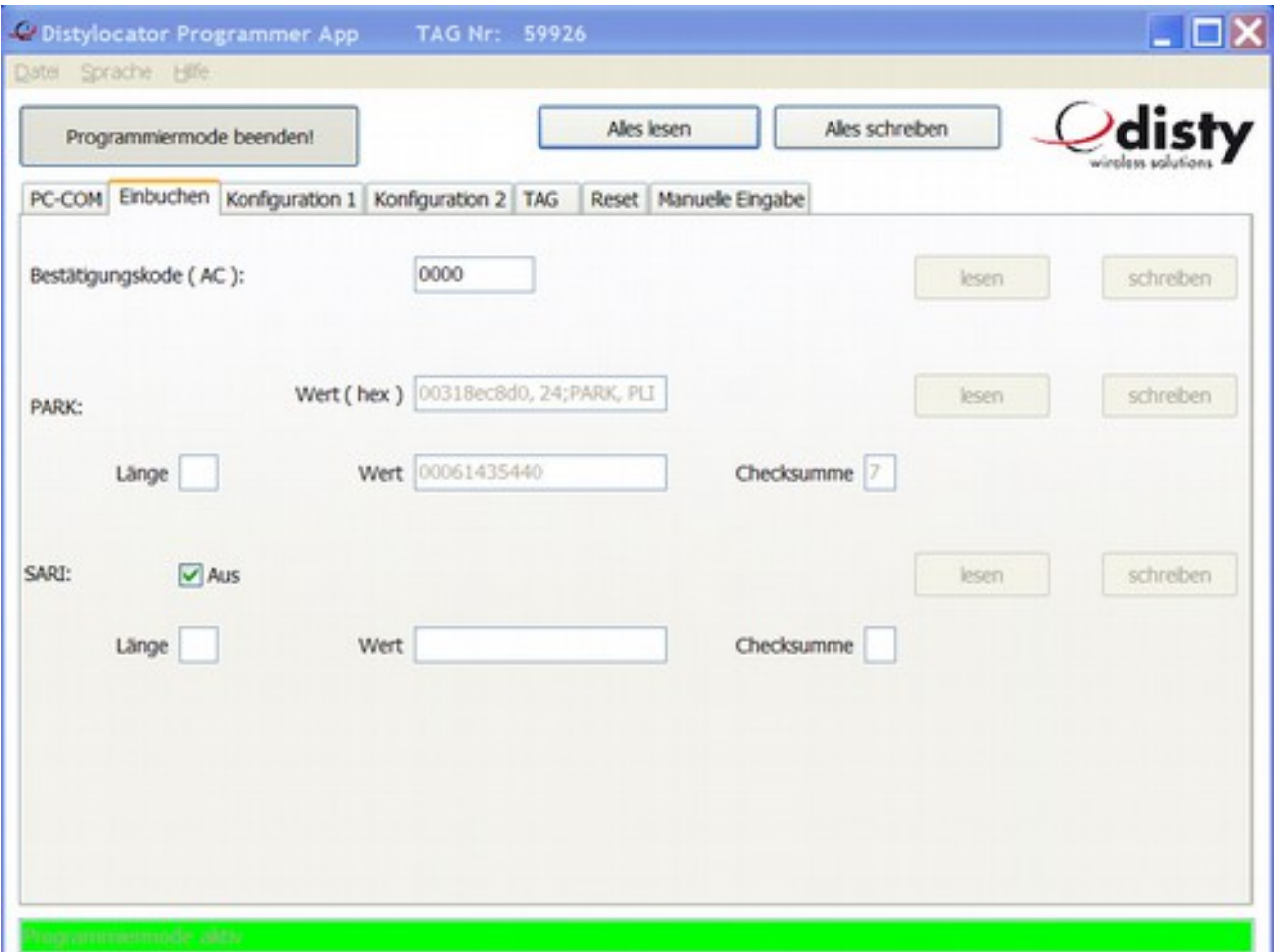

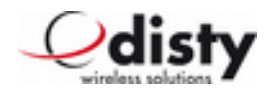

## **Leistungsmerkmale**

Grundsätzlich ist der **distySoS** so konzipiert, daß aufgrund eines Ereignis, wie z.B. eine Notsituation, eine Sprachverbindung zu einer programmierten Rufnummer aufgebaut wird.

Ein Ereignis wird hier als Tastendruck oder ein Vorfall verstanden, welches der Beschleunigungssensor ermittelt hat. Ebenso kann das Verlassen der

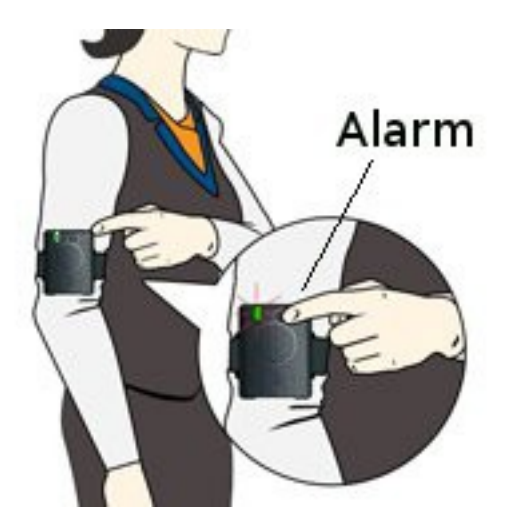

Reichweite oder eine niedrige Akkukapazität zum Aufbau einer Verbindung führen.

Einstellen bzw. aktivieren über 'distySoS Programmer App', siehe voriges Kapitel.

#### **Notruf (Standard: nicht aktiviert)**

Wird die Taste im Normalzustand länger als eine Sekunde gedrückt, so wird eine Verbindung zu einer programmierten Nummer aufgebaut; die rote LED blinkt. Dabei handelt es sich um eine Sprechverbindung.

Diese kann durch erneutes Drücken der Taste wieder beendet werden.

Die Notrufnummer wird über Funktion 10 eingestellt.

Wird ein **distySoS** mit nicht programmierter Nummer angerufen, so speichert es die Rufnummer des Anrufers (CLIP[1](#page-13-0) ) als Notrufnummer (z.B. erster Anruf nach dem Einbuchen).

## **Besetzter Anschluß (Busy Call handling) (Standard: nicht aktiviert)**

Falls während des Aufbaus eines ausgehenden Anrufs die Leitung besetzt ist oder der Angerufene nicht innerhalb von [2](#page-13-1)0 $^{\rm 2}$  Sekunden antwortet, wird der Tag versuchen, die nächste Rufnummer anzuwählen. Dies geht solange, bis der Anruf erfolgreich<sup>[3](#page-13-2)</sup> geführt werden konnte.

Die Notrufnummer und weitere vier Einträge (Busy call) bilden eine Liste von fünf Rufnummern, die von dem Gerät der Reihe nach angerufen werden. Es wird immer versucht die Notrufnummer als erste anzurufen.

Um diese Situation zu erkennen, wertet das Gerät das Besetztzeichen bzw. Freizeichen aus. Dies ist für jede eingetragene Rufnummer sicherzustellen.

<span id="page-13-0"></span><sup>1</sup> Calling Line Identification Presentation.

<span id="page-13-1"></span><sup>2</sup> Zeit ist einstellbar, hier als Beispiel verwendet.

<span id="page-13-2"></span><sup>3</sup> Das Gespräch muß mindestens die obige konfigurierte Zeit dauern.

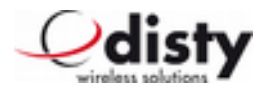

## **Rufannahme (Off-hook Modus) (Standard: sofort)**

Hiermit läßt sich einstellen, wie ein Anruf angenommen werden soll. Rufannahme:

- sofort
- Tastendruck
- Tastendruck oder nach Zeit von 40 Sekunden
- Bewegung oder Tastendruck oder nach Zeit von 40 Sekunden

## **Lautstärke**

Die Lautstärke des Lautsprechers kann in fünf Schritten, die des Tonrufs in zwei Schritten mit Funktion 19 angepasst werden (je größer der Wert, desto lauter).

#### **DECT-Aktivität (Standard: nicht aktiviert)**

DECT bleibt während der Ladung aus. Dies kann über die Konfigurationsdaten verändert werden, dass das Gerät auch während des Ladevorganges angeschaltet bleibt (siehe dazu Funktion 24.2).

**Hinweis**: Die Alarmfunktion der Taste ist erst nach fünf Sekunden aktiv, nachdem das Gerät in die Ladeablage gestellt wurde.

#### **Schocksensor/ Bewegungsalarm (Standard: nicht aktiviert)**

Das Leistungsmerkmal dient zur Erkennung eines Unfalls des Trägers z.B. einer Ohnmacht, oder Nichtbenutzung des Gerätes oder Berührung eines gesicherten Objektes.

**Diese Leistungsmerkmale funktionieren nur, wenn der Tag nicht in das Ladegerät/Programmieradapter gestellt ist und es keine Verbindung hat, das Gerät sich also im "idle"-/Standby-Modus befindet!**

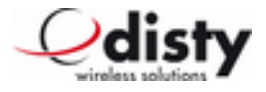

#### **Man Down alarm**

Wenn die Beschleunigungswerte des Sensors eine bestimmte Zeit lang (= time out) unterhalb eines bestimmten Wertes (= threshold) bleiben, wird ein Alarm ausgelöst (Modus "Ruhe"/ 'man down alarm').

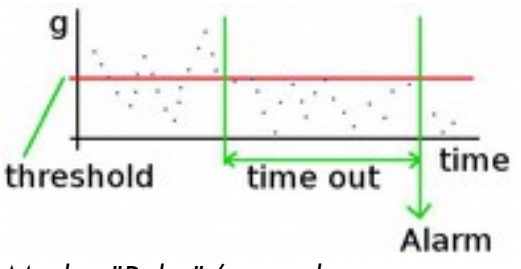

Modus "Ruhe"/ man down

#### **Motion Detection alarm**

Im Modus "Aktiv" (/ 'moved after timeout') wird ein Alarm gemeldet, wenn nach einer bestimmten Zeit, während der keine Erschütterungen erkannt wurden, eine Bewegung erkannt wurde.

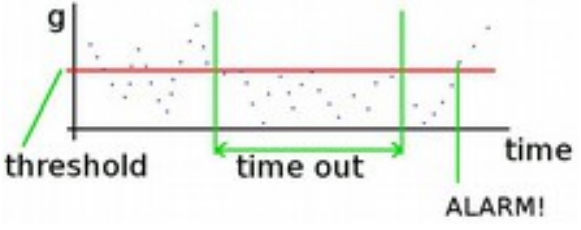

Modus "Aktiv"/ motion detection

Per Konfiguration können die Werte für "threshold" und "time out" eingestellt werden.

Durch Variation von Parameter und Timeout kann das Profil den Bedürfnissen angepasst werden.

Die Konfiguration erfolgt über Funktion 21. Hier kann die Timeout – Zeit von 20 bis 254 Sekunden eingestellt werden.

In der Grundeinstellung ist dann die 'man down' – Variante aktiv.

Durch das Setzen eines Haken wird diese auf 'motion detection' umgestellt.

Wird ein Ereignis ausgelöst, d. h. eine Sprachverbindung aufgebaut, so wird dies durch ein kurzes Blinken der roten LED angezeigt.

In der Ladeablage ist das Leistungsmerkmal ausgeschaltet.

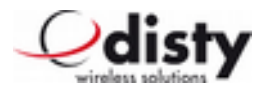

Beispiele zur Einrichtung der Funktionen:

a) Funktion "Man Down", Timeout = 240 Sekunden

Per Konfiguration muß die Alarm – Zeit von vier Minuten gesetzt werden (Programmierstation (PS): Funktion 21).

Nachdem das Gerät für mindestens vier Minuten nicht bewegt wurde, erfolgt ein Anruf auf der voreingestellten Notrufnummer.

b) Funktion "Motion Detection", Timeout = 180 Sekunden

Per Konfiguration muß die Funktion, sowie die Alarm – Zeit von drei Minuten gesetzt werden.

Nachdem das Gerät für mindestens drei Minuten nicht bewegt wurde, und es nun bewegt wird, erfolgt ein Anruf auf die voreingestellte Notrufnummer.

#### **Man Down Horizontal**

Ist der Tag nicht in der aufrechten Position, sondern in einer horizontalen Position für eine bestimmte Zeit, beginnt der **distySoS** einen Anruf. Der Timeout wird durch die Konfiguration in einem Bereich von 20 bis 85 Sekunden festgelegt.

#### **Man Down Beschleunigungssensor**

Erkennt der **distySoS** ein typisches Beschleunigungsprofil eines fallenden Menschens, so wird ein Gespräch initiiert.

Die Man Down-Funktionen können miteinander kombiniert werden. Diejenige Funktion, deren Bedingung "passt", wird als erste den Anruf starten.

Davor läuft noch eine Voralarm-Phase um einen Fehlalarm zu vermeiden. Dies wird optisch und akustisch angezeigt. Innerhalb

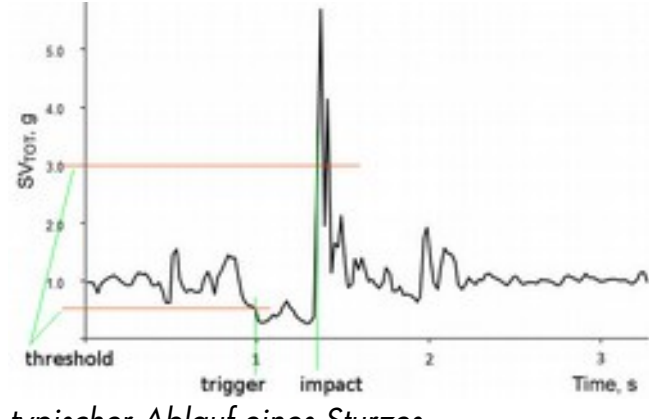

typischer Ablauf eines Sturzes

von zehn Sekunden kann der Benutzer den Alarm durch Tastendruck dann stornieren. Wenn der Voralarm abgelaufen ist, wird der Alarmruf initiiert.

**Bei Verwendung der Funktion "Man Down Beschleunigungssensor" und / oder "Man Down Horizontal" muss der Tag an der Hüfte getragen werden! Es ist wichtig, um das Gerät so zu befestigen, dass es alle Bewegungen des Körpers detektieren kann.**

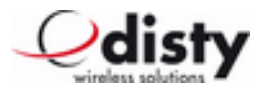

#### **Tonruf aus (Standard: nicht aktiviert)**

Beim Anruf erfolgt ein akustischer Hinweis in Form eines kurzen "Piepton".

Über die Locator Optionen kann die Einstellung derart verändert werden, daß dieser Ton nicht zu hören ist (Beispiel: Verwendung als Babyphone).

## **Service call**

Das Gerät startet einen speziellen Anruf, wenn eine der folgenden Bedingung zutrifft.

## **Reichweitengrenze (Out-of-range) (Standard: aktiviert)**

Kommt der Tag im 'idle'-/Standby- Modus an seine Reichweitengrenze, so startet das Gerät einen Anruf. Dies wird geschehen, wenn die Signalstärke, die von der Basisstation empfangen wird, unterhalb einem festgelegten Wert ist.

Tritt diese Situation in einer Verbindung auf, so gibt es eine akustische und optische Anzeige, um den Träger zu informieren. Der Signalton ist auch vom fernen Teilnehmer hörbar, damit dort erkannt wird, daß es sich um einen Reichweitenalarm handelt. Der Schwellenwert ist einstellbar.

## **Batterie - Alarm (Standard: aktiviert)**

Das Gerät startet einen Anruf, wenn die Akkukapazität fast aufgebraucht ist. Damit wird zusätzlich eine weitere Person von der Anrufliste darauf hingewiesen, daß das Gerät demnächst wieder aufgeladen werden sollte.

Die Signalisierung entspricht dem der Beschreibung "Reichweitengrenze".

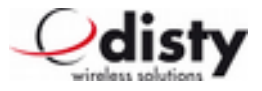

## **Leistungsmerkmal "Schwesternruf/ Hospital" (Standard: nicht aktiviert)**

Im folgenden wird das Feature beschrieben.

Der **distySoS** ist abgeschaltet. Betrieben wird das Gerät nur in der Notsituation.

Dadurch wird eine lange Laufzeit erreicht.

Jedoch kann der **distySoS** außerhalb der Alarmsituation nicht angerufen werden.

## **Alarmfall**

- Patient drückt Taste → **distySoS** wird für zehn Minuten eingeschaltet und baut eine Verbindung zur programmierten Rufnummer auf
- Patient bekommt optische & akustische Rückmeldung
- Schwester wird auf ihrem Handset informiert und kann zum Patient rückfragen
- zehn Minuten nach der letzten Verbindung schaltet sich das Gerät wieder aus und ist bereit für einen neuen Alarm

Als Einstellungen ergeben sich folgende Parameter:

- Notrufnummer (-> Funktion 10)
- Locator options  $\rightarrow$  Funktion 24.3.

Bei gleichzeitiger Programmierung "DECT in charger" bleibt das Gerät in der Ladeablage aktiv.

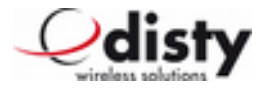

## **Einstellen per MFV**

Verschiedene Parameter können alternativ mithilfe der MFV – Technik eingestellt werden. Dazu wird eine Sprechverbindung zum **distySoS** aufgebaut und der ferne Teilnehmer sendet die entsprechenden Zeichen.

Nachdem der Einstellwunsch, hier die einleitenden Zeichen '\*\*9', erkannt wurde, wird dies durch einen Sonderton akustisch und mittels Blinken der grünen LED angezeigt. Jetzt hat der ferne Teilnehmer eine Minute Zeit, um den gewünschten Parameter zu verändern.

Auf die erfolgreiche Programmierung hin wird mit einem positiven Bestätigungston und der Beendigung der Verbindung reagiert. Bei Falscheingabe wird negativ quittiert und ebenfalls aufgelegt (negative Quittung = drei kurze Töne).

Es kann immer nur ein Parameter verändert werden.

|           | • Authentication Code (AC) '* * 9 pin 5 <ac> #'</ac> |                                                                         |
|-----------|------------------------------------------------------|-------------------------------------------------------------------------|
|           |                                                      | $( ac = 09, 4- / 8- stellar )$                                          |
|           | • Lautstärke Lautsprecher                            | '* * 9 pin 1 <lautstärkewert> #'</lautstärkewert>                       |
|           |                                                      | (Lautstärkewert = $1 \ldots 5$ )                                        |
| $\bullet$ | Lautstärke Tonruf                                    | '* * 9 pin 4 <lautstärkewert> #'</lautstärkewert>                       |
|           |                                                      | (Lautstärkewert = $12$ )                                                |
|           | Notrufnummer                                         | $'$ * * 9 pin 2 <rufnummer><sup>4</sup> #'</rufnummer>                  |
|           |                                                      | (Rufnummer max. 20 - stellig)                                           |
| $\bullet$ | <b>Besetzter Anschluss</b>                           | $'$ * * 9 pin 6 <index><math>5</math><rufnummer> #'</rufnummer></index> |
|           |                                                      | (Rufnummer max. 20 - stellig)                                           |
| $\bullet$ | Hinweiston                                           | $'$ * * 9 pin 7 <tonart><sup>6</sup> #'</tonart>                        |
| $\bullet$ | Schocksensor <sup>7</sup>                            | $'$ * * 9 pin 3 <wert> #'</wert>                                        |
|           |                                                      | ( Wert = $0:$ Aus,                                                      |
|           |                                                      | 1: Man down alarm,                                                      |
|           |                                                      | 2: Man down horizontal,                                                 |
|           |                                                      | $3: = 1) + 2$ ,                                                         |
|           |                                                      | 4: Man down accelerometer,                                              |
|           |                                                      | $5: = 1) + 4$ ,                                                         |
|           |                                                      | $6: = 2) + 4$ ,                                                         |

<span id="page-19-0"></span><sup>4 1.</sup>Ziffer =  $* \rightarrow$  interne, = #  $\rightarrow$  externe Rufnummer

<span id="page-19-1"></span>5  $Index = 1..4$ 

<span id="page-19-2"></span><sup>6</sup> Tonart: 0 = Aus, 1 = Ortungssignal, 2 = Amoksignal (siehe Kap. Hinweistöne)

<span id="page-19-3"></span><sup>7</sup> Timeout = 2 min (Standartwert, konfigurierbar).

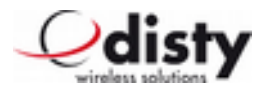

 $7: = 1) + 2) + 4$ , 8: Moved after timeout )

pin: 4-stellig. Nur erforderlich, wenn nicht 0000.

Um bei der Übertragung Störgeräusche zu vermeiden, empfiehlt es sich, beim sendenden Gerät das Mikrofon auszuschalten.

#### **Hinweistöne**

#### **Ortungssignal/ Amokalarm**

Während einer Verbindung kann vom fernen Teilnehmer aus ein Ton am **distySoS** aufgeschaltet werden.

Dieses dient dazu, um z.B. ein Auffinden nach einem "man down" - Alarm zu erleichtern

 $\rightarrow$  Ortungston (Tonhöhe: 2700 Hz, Kadenz: 0,2 s Ton/ 2 s Pause),

oder im Falle einer allgemeinen Gefahrensituation den Träger schnell zu informieren

 $\rightarrow$  <u>Amokalarm</u> (Tonhöhe: 1000 Hz, Kadenz: 2 s Ton/ 0,2 s Pause).

Durch eine "geheime" Tastenkombination kann der Ton auch am **distySoS** abgeschaltet werden.

Folgende Befehle können gesendet werden (siehe vorheriges Kapitel):

- DTMF-Zeichen =  $1 \rightarrow$  Ortungston ein!
- DTMF-Zeichen =  $2 \rightarrow$  Amokalarm ein!
- DTMF-Zeichen =  $0 \rightarrow$  Ton aus! /alternativ: durch Tastendruck "kurz" + "lang".

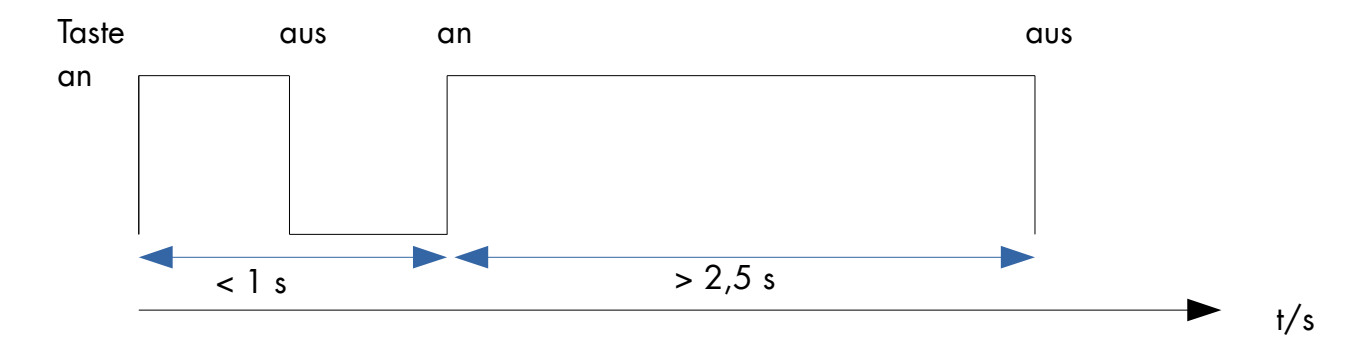

Definition "geheime" Tastenkombination

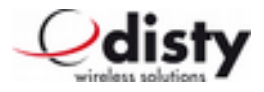

## **Konfiguration via Mikrofon**

Um einen **distySoS** ohne Programmierstation konfigurieren zu können, gibt es die Möglichkeit, die wichtigsten Werte per MF-Verfahren über das Mikrofon einzustellen. Dieses kann notwendig werden, wenn die Basisstation einen AC verwendet, der von der Werkeinstellung abweicht.

Dazu muß der **distySoS** ausgebucht sein.

Die Funktion wird aktiviert, indem die Taste gedrückt wird. Beide LEDs leuchten.

Nun ist das Gerät für etwa 30 Sekunden bereit, über das Mikrofon MF-Töne aufzunehmen.

Beispielsweise würde die Einstellung eines AC=0627 wie folgt aussehen: als MF-Töne werden erzeugt: \* \* 9 5 0 6 2 7 #.

Um diese Töne zu erzeugen, gibt es verschiedene Möglichkeiten. Dieses kann mit einem Tongenerator, einem Telefon, Handy oder von einem PC – Programm erfolgen. Im Falle eines Telefons wird eine Verbindung zu einem beliebigen Teilnehmer hergestellt. Dann bringt man den **distySoS** in die Nähe der Hörkapsel bzw. Lautsprecher, drückt am Gerät die Taste und wählt jetzt am Telefon die oben beschriebenen Ziffernkombinationen.

Auf die erfolgreiche Programmierung erfolgt ein positiver Bestätigungston.

Möchte man weitere Parameter verändern, so ist dieser Vorgang entsprechend zu wiederholen.

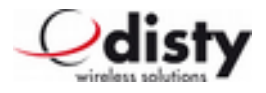

## **Laden**

Das Aufleuchten der roten LED und ein kurzer Piepton zeigen das Ende der Akkukapazität an. Zum Aufladen wird das **distySoS** in einer hierfür konstruierten Ladevorrichtung (LA) platziert.

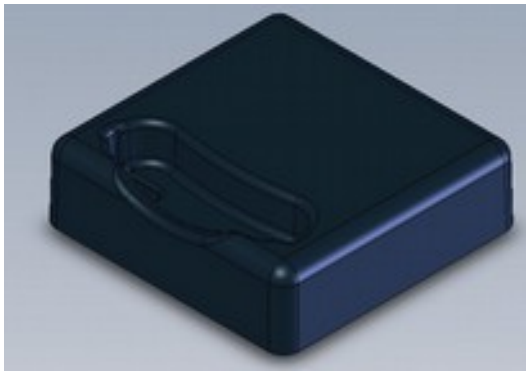

Ladestation distySoS charger 1

(Tischgerät)

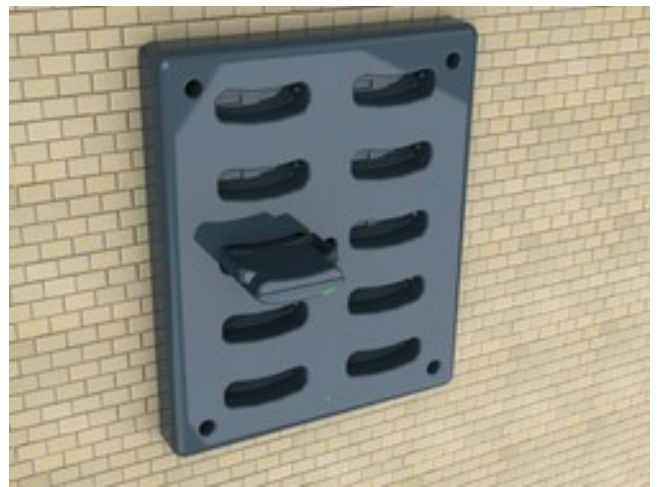

Mehrfach – LA distySoS charger 10

(Wandmontage)

Der Ladevorgang dauert etwa 12 Std. für einen vollständigen Ladezyklus.

Stecker - Netzteil:

- 12 VDC, 150 mA (Einzelablage/Programmierstation (Typ: MPA 12005001))
- 12 VDC, 1500 mA (Mehrfachablage (Typ: MPBS 1202001))

Stecker: Ø 5,5 \* 2,1 mm, innen +, außen -

Betriebstemperatur: 0 °C bis + 40 °C; Lagertemperatur: - 20 °C bis + 60 °C

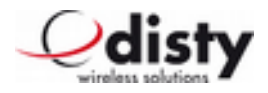

## **Betriebsanzeige**

Der Betriebszustand kann an den LEDs abgelesen werden.

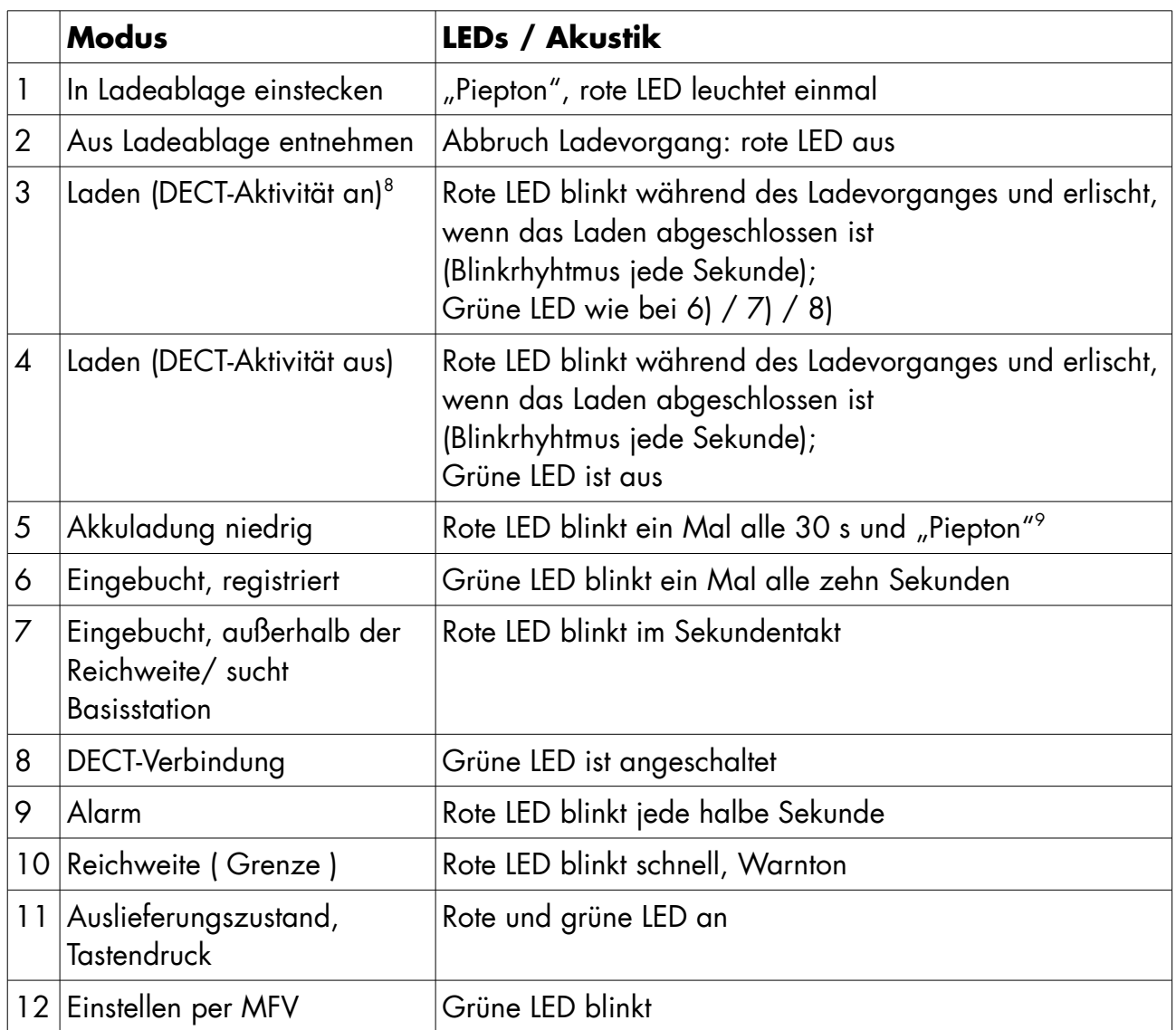

In den Werkseinstellungen ist festgelegt, daß die DECT-Aktivität aus ist, wenn sich das **distySoS** in der LA befindet.

Ist das Gerät so konfiguriert, daß der DECT-Betrieb durchgehend aktiv ist, so bleibt die Bedeutung der grünen LED beim Laden nach obiger Tabelle erhalten.

Ist die DECT-Aktivität aus, so wird der DECT-Betrieb während des Ladens eingestellt.

<span id="page-23-0"></span><sup>8</sup> Abhängig von der Einstellung

<span id="page-23-1"></span><sup>9</sup> Akustischer Hinweis in den ersten fünf Minuten

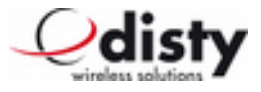

Beim Betrieb in der Programmierstation haben die LEDs eine andere Bedeutung.

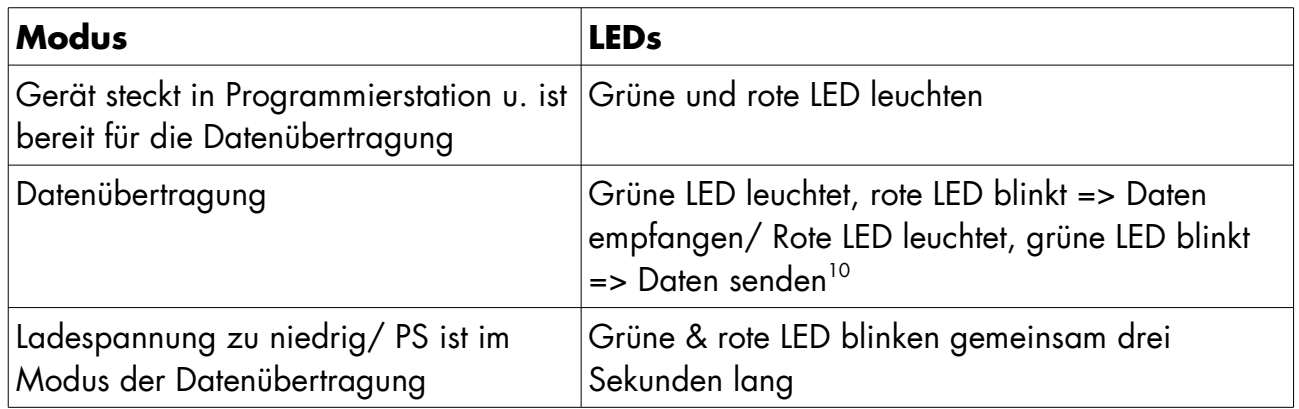

# **Lieferumfang**

Zusammen mit dem **distySoS** werden folgende Teile in einem Karton ausgeliefert.

#### • **distySoS**

- zwei Federstifte
- Gurtband mit Klettverschluß ( velcro )
- Gürtelclip
- Halsband
- Armband
- Ladeablage/ Programmierstation, inkl. Netzteil u. USB-Kabel ( optional )
- Bedienungsanleitung
- Karton

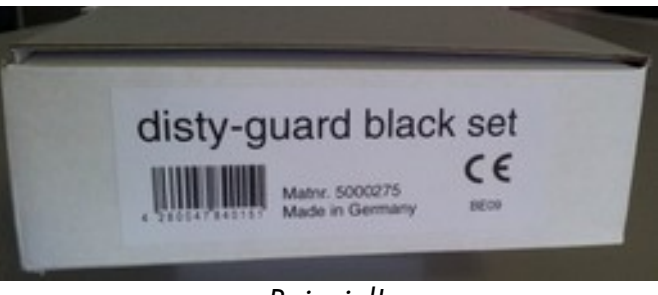

Beispiel!

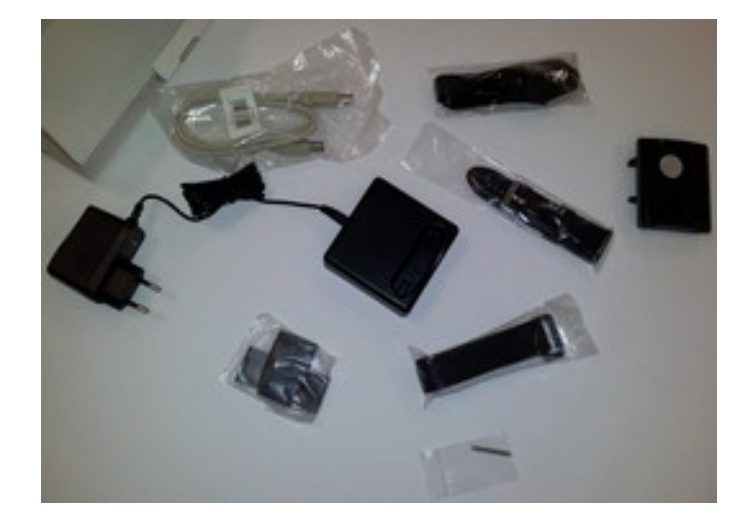

<span id="page-24-0"></span><sup>10</sup>Nach 20 Zeichen sieht man nur noch die blinkende LED.

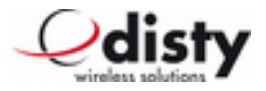

## **Technische Daten**

- DECT GAP, EN 300 444 (Frequenzbereich u. Sendeleistung: Einhaltung der Vorgaben mit EU/EFTA, sowie AUS)
- Kunststoffgehäuse, 75 mm x 60 mm x 16 mm, bogenförmig, Kanten verrundet mit  $Radius = 2 mm$
- Stoßschutz durch umlaufenden Zwischenring ( Gehäusemaße über alles 75 mm x 68 mm x 16 mm )
- Befestigung mittels Gurtband durch zwei seitliche Ösen (Größe: 28 mm x 2,5 mm), Gürtelclip oder Armband
- Rufnummernfeld hat die Maße 15 mm x 8 mm
- Gewicht ca. 66 g
- Schutzklasse = IP  $65$
- Laufzeit<sup>[11](#page-25-0)</sup>:  $> 120$  Std.
- Gesprächszeit: bis zu 6 Std.
- Ladung, Programmierung induktiv
- Bewegungssensor
- Vibrator (optional)
- Lautsprecher zum akustischen Signalisieren bzw. zur Sprachausgabe
- Taste für Notruf und Bedienung
- LEDs zur Betriebsanzeige ( 2-farbig )
- Dichtung/ Stoßkante/ Taste: Material in weichem Kunststoff
- Mikrofon
- Lithium-Ionen Akku, Kapazität: 450 mAh, 3,7 V,

Ladezeit: etwa 12 Std. für einen vollständigen Ladezyklus

- Betriebstemperatur: 10 °C bis + 40 °C<sup>[12](#page-25-1)</sup>; Lagertemperatur: 10 °C bis + 60 °C
- Integration eines RFID-Tag für EM4102 (Key-Fob in 125 kHz Technologie)
- Ausführung in Schwarz oder Weiß erhältlich

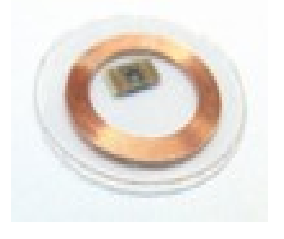

<span id="page-25-0"></span><sup>11</sup> bei optimaler Betriebstemperatur: + 20 °C

<span id="page-25-1"></span><sup>12</sup> Ladebetrieb bis max. + 35 °C!

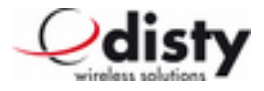

## **Liste der Funktionen**

Im folgenden findet sich eine Tabelle, die alle relevanten Funktionen enthält, die zur Einstellung des **distySoS**s notwendig sind. Hierfür wird die PS erforderlich ( siehe Kapitel "Parameter & Funktionen -Abfrage/ -Einstellen" ).

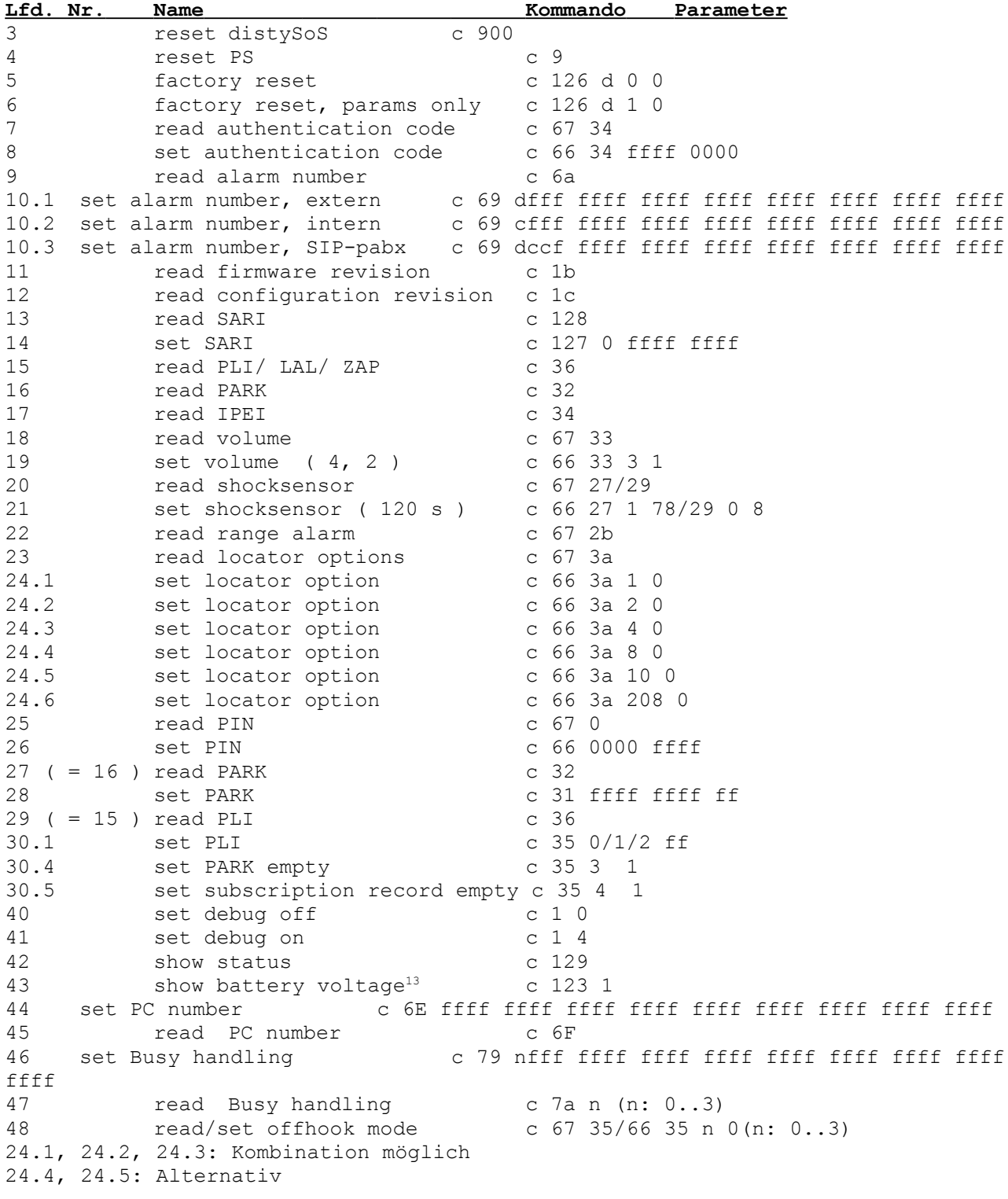

<span id="page-26-0"></span>13 Output semidezimal, 4.9 mV/ step

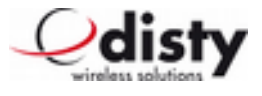

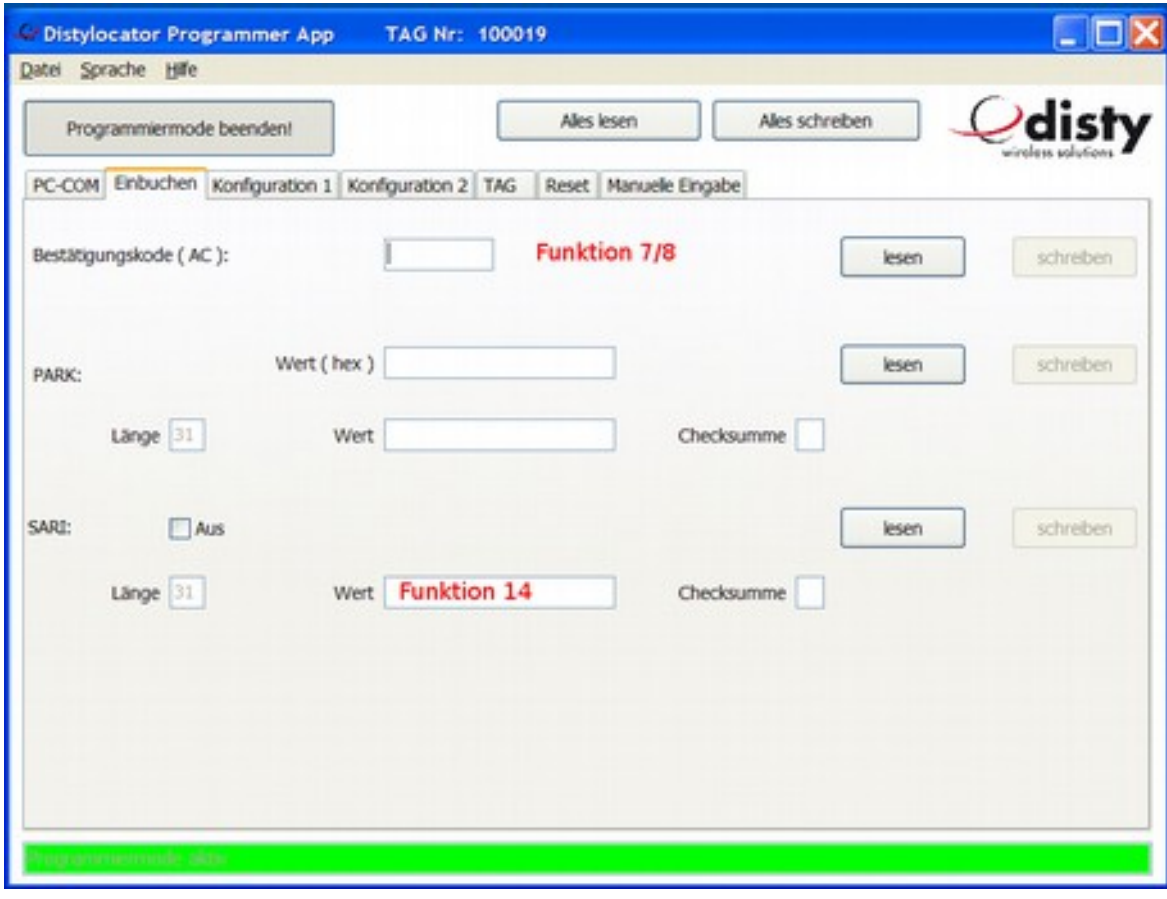

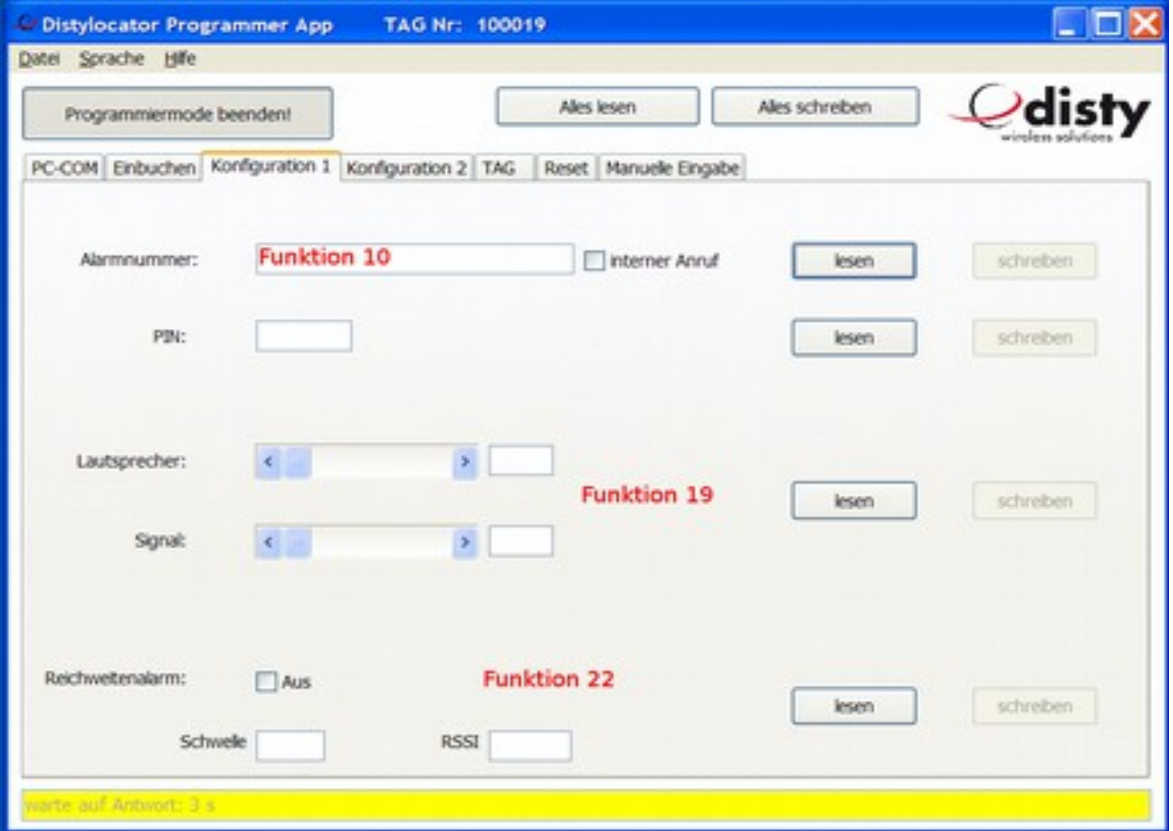

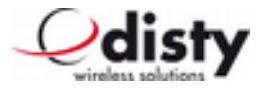

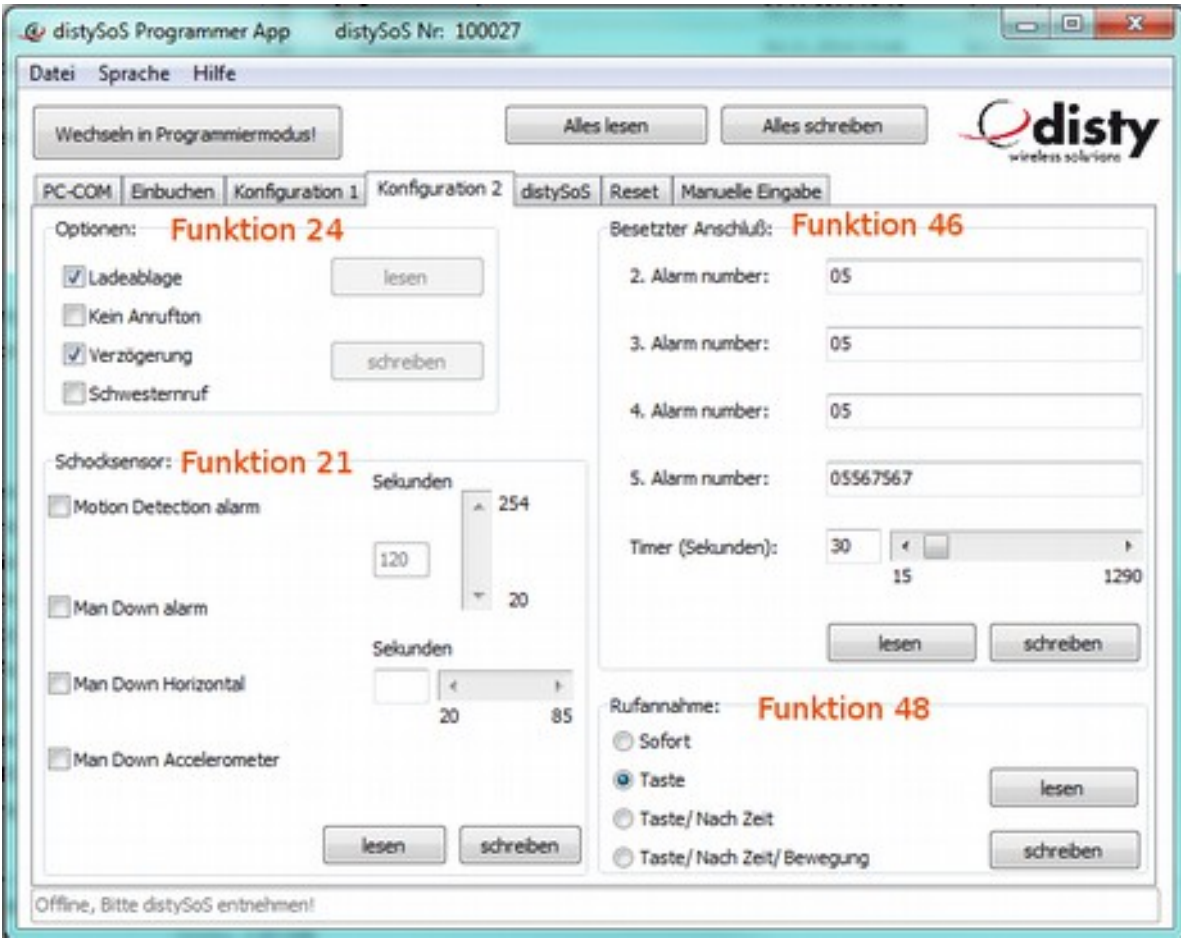

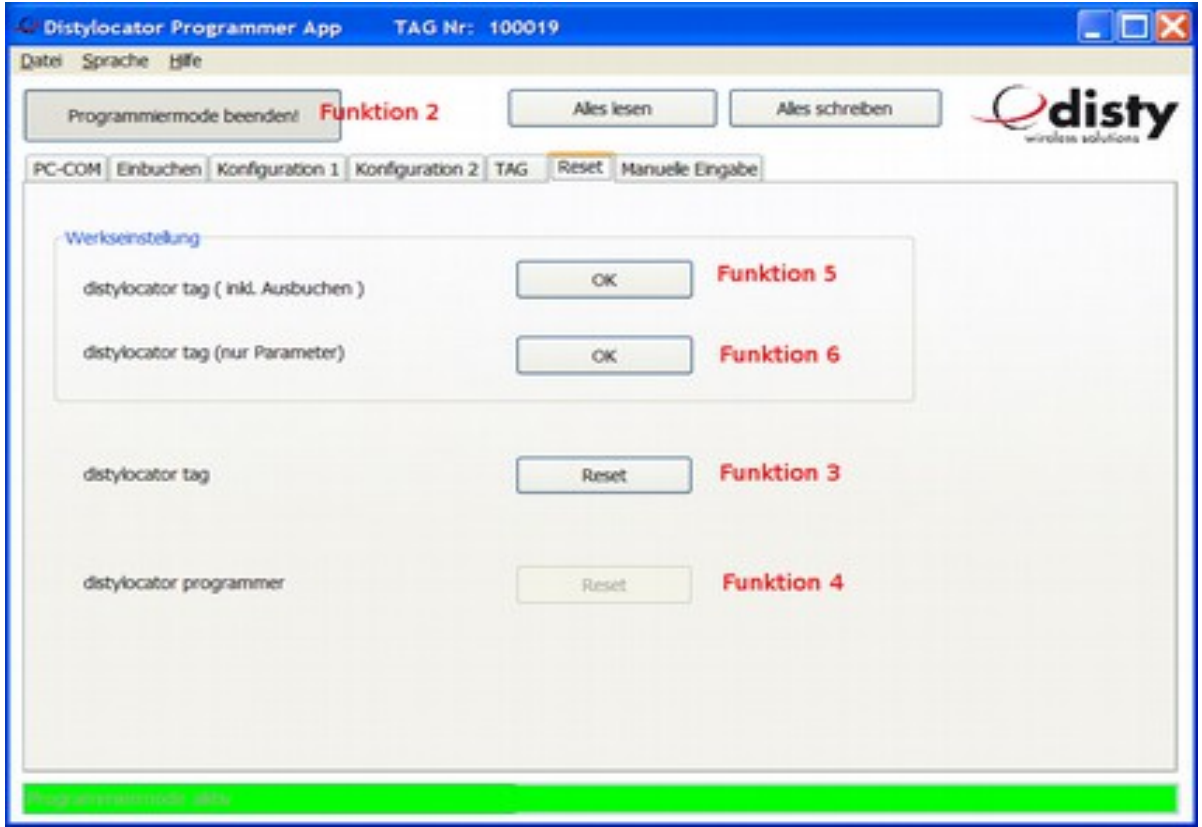

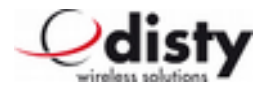

## **Einbuchen in Mehrzellen-Systeme**

## **Einbuchen per PARK**

Es wird die RFPI/ PARI (= Kanalelement/ Basisstation) vorgegeben, an der eingebucht werden soll. Diese Information findet sich bei ASCOM, als System Administrator, unter DECT/ Radio/ RFPI 9014BC1008 (<- Beispiel!).

Im folgenden wird der Ablauf beschrieben. Dieses wird mithilfe der Programmierstation durchgeführt (Funktion 'set PARK', manuelle Eingabe).

• c 31 9014 bc10 08 RFPI des Kanalelementes einstellen, das zum Einbuchen verwendet werden soll (bitte hexadezimale Eingabe beachten!)

Das **distySoS** wird, wie oben beschrieben, eingebucht.

## **Einbuchen per SARI**

Bei großen Anlagen (Anlagenverbund) wird die Zugehörigkeit durch eine SARI geregelt. Soll das Gerät genau in diese Anlage eingebunden werden, so kann es über diese Nummer eingebucht werden.

Die Anlage ist für das Einbuchen aktiviert, der Administrator hat die verwendete SARI (z.B. 3111111111115) bekannt gegeben und das neue Endgerät in der Anlage eingerichtet. Die SARI wird über die Programmierstation (PS, siehe Kap. "Parameter & Funktionen -Abfrage/ -Einstellen") in das Gerät eingetragen ( Funktion 14 ). Das eigentliche Einbuchen erfolgt nun wie oben unter Kapitel "Einbuchen" beschrieben.

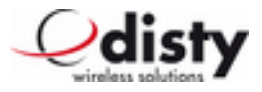

# Zulassung/ CE-Zeichen

Wir, die Disty communications GmbH, erklären, daß der distySoS mit den grundlegenden Anforderungen und anderen relevanten Bestimmungen der Richtlinie 1999/5/EU (Radio und Telekommunikation Terminal Equipment, R&TTE) übereinstimmt. Die Übereinstimmung ist durch das CE Kennzeichen bestätigt. Die vollständige Konformitätserklärung kann auf unserer Internetseite eingesehen werden.

Weitere Informationen: [http://www.disty.eu](http://www.disty.eu/)

# **Abkürzungen**

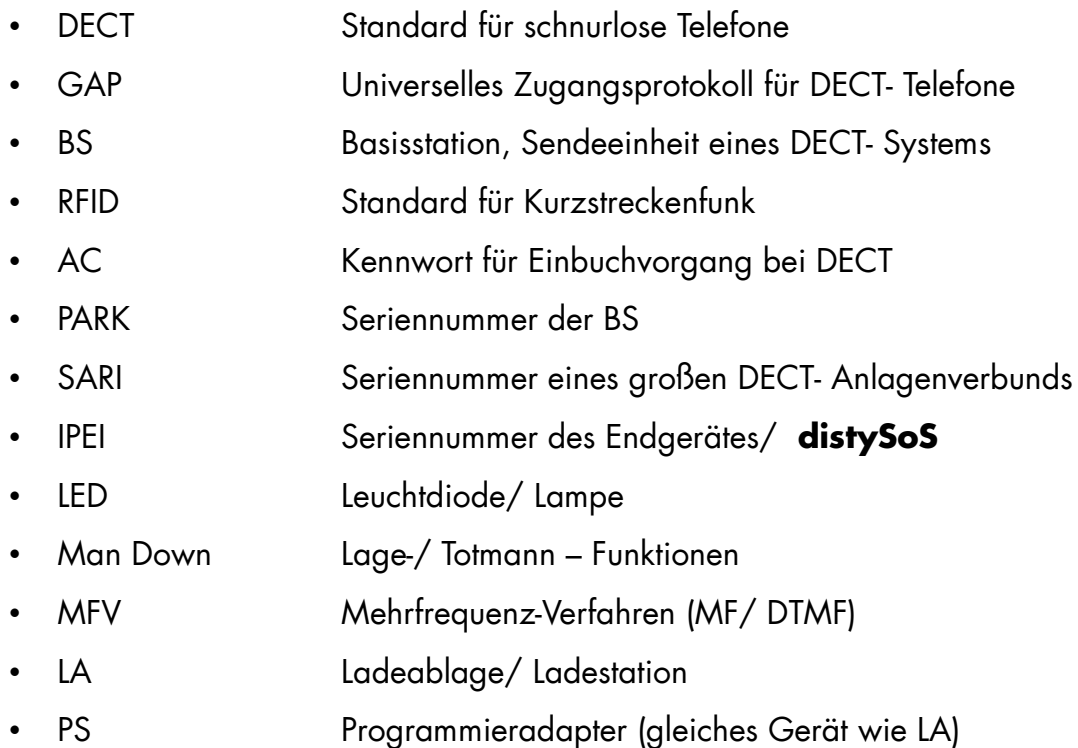

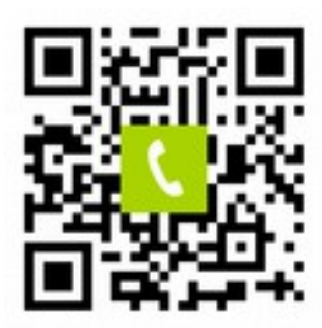

Tel: +49 (0)4 31/3 64 58-00

# CE

Bedienungsanleitung **distySoS** [http://www.disty.eu](http://www.disty.eu/)

Änderungen vorbehalten!

disty communications gmbh Holzkoppelweg 14 D - 24118 Kiel Version 1.4 Germany **Ausgabe 12/2014** 

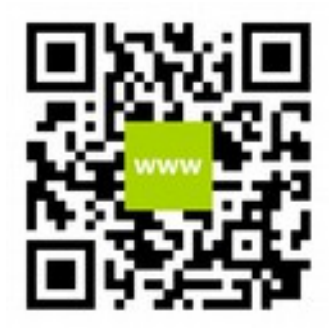